# Cisco IPCC Express meldet sich nicht beim Agent Desktop an  $\overline{\phantom{a}}$

### Inhalt

[Einführung](#page-0-0) **[Voraussetzungen](#page-0-1)** [Anforderungen](#page-0-2) [Verwendete Komponenten](#page-0-3) [Konventionen](#page-1-0) [Problem](#page-1-1) [Lösung](#page-1-2) [Zugehörige Informationen](#page-2-0)

## <span id="page-0-0"></span>**Einführung**

Dieses Dokument beschreibt den Fehler bei der Anmeldung beim Cisco Agent Desktop nach der Installation von Cisco IP Contact Center (IPCC) Express 3.0(3) sowie die Lösung für diesen Anmeldefehler.

Hinweis: Das in diesem Dokument beschriebene Problem wurde in IPCC Express Version 3.0(4) behoben.

### <span id="page-0-1"></span>**Voraussetzungen**

### <span id="page-0-2"></span>Anforderungen

Cisco empfiehlt, dass Sie über Kenntnisse in folgenden Bereichen verfügen:

- Cisco CallManager
- Cisco IPCC Express

#### <span id="page-0-3"></span>Verwendete Komponenten

Die Informationen in diesem Dokument basierend auf folgenden Software- und Hardware-Versionen:

- Cisco IPCC Express 3.0(3)
- Cisco CallManager 3.2(2c) mit Service Pack F oder höher

Die Informationen in diesem Dokument beziehen sich auf Geräte in einer speziell eingerichteten Testumgebung. Alle Geräte, die in diesem Dokument benutzt wurden, begannen mit einer gelöschten (Nichterfüllungs) Konfiguration. Wenn Ihr Netz Live ist, überprüfen Sie, ob Sie die

mögliche Auswirkung jedes möglichen Befehls verstehen.

#### <span id="page-1-0"></span>Konventionen

Weitere Informationen zu Dokumentkonventionen finden Sie unter [Cisco Technical Tips](//www.cisco.com/en/US/tech/tk801/tk36/technologies_tech_note09186a0080121ac5.shtml) [Conventions \(Technische Tipps von Cisco zu Konventionen\).](//www.cisco.com/en/US/tech/tk801/tk36/technologies_tech_note09186a0080121ac5.shtml)

### <span id="page-1-1"></span>Problem

Wenn Sie sich in einer IPCC Express-Umgebung bei Cisco Agent Desktop anmelden, tritt ein JTAPI-Fehler mit der folgenden Fehlermeldung auf:

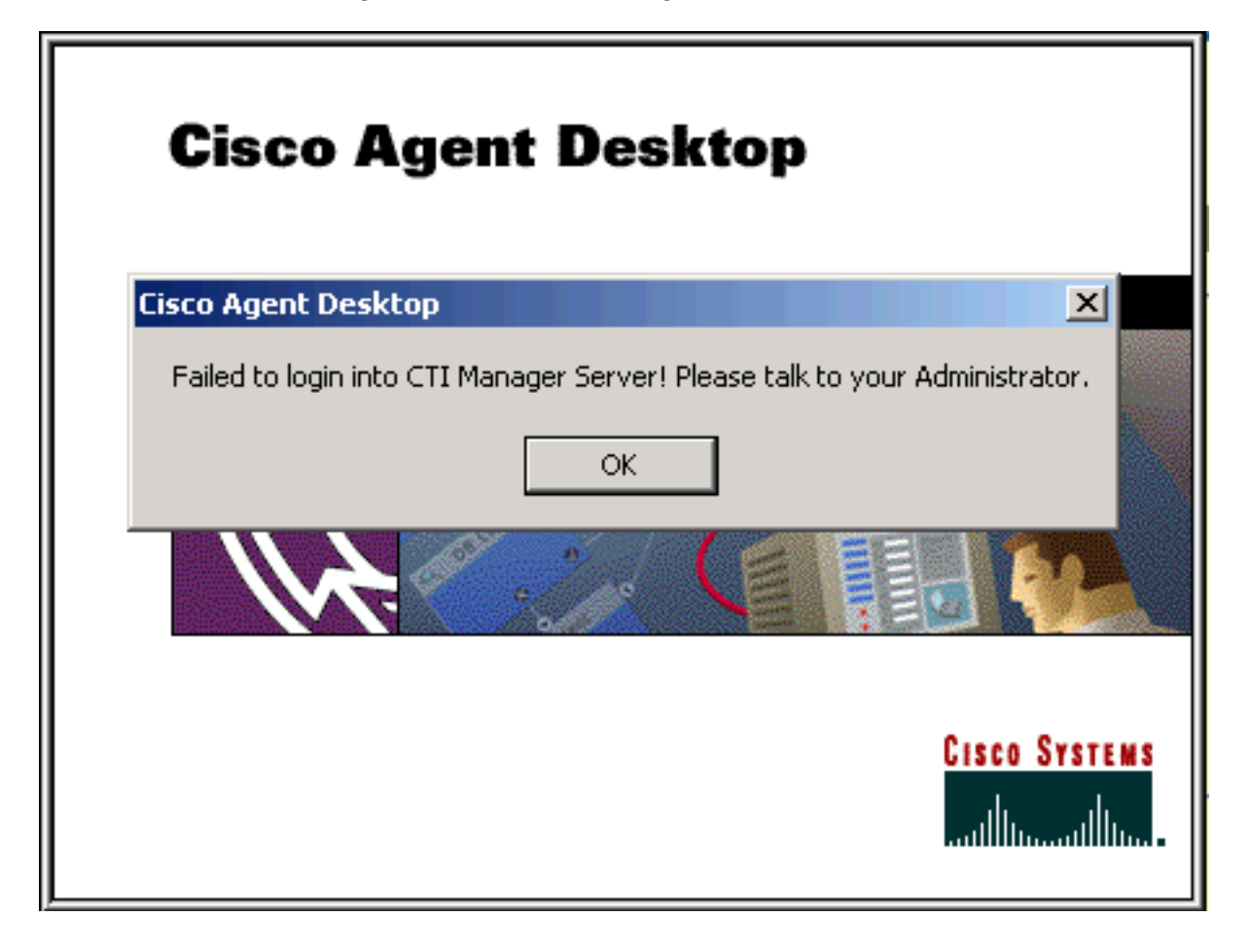

### <span id="page-1-2"></span>**Lösung**

Der IPCC Express-Agent-Desktop muss auf die Datei jtapi.tar zugreifen, die sich beim Start der Anwendung auf dem IPCC Express-Server befindet:

\\Program Files\Cisco\Desktop\_Config\Desktop\Agentins\JTAPI\jtapi.jar

Wenn der Agent-Desktop eine Diskrepanz zwischen seiner jtapi.tar-Version und der jtapi.jar-Version auf dem Cisco IPCC Express-Server feststellt, muss der Agent-Desktop jtapi. jar auf dem Cisco IPCC-Server in sich selbst kopieren. Das in diesem Dokument beschriebene Problem tritt auf, wenn der Agent-Desktop diese Funktion nicht ausführt und die Version jtapi. jar auf dem Agent-Desktop manuell aktualisiert werden muss.

Um die Datei manuell zu aktualisieren, kopieren Sie die Datei jtapi. jar vom IPCC Express-Server

\\Program Files\Cisco\Desktop\bin\CiscoJTAPIClient\Lib\jtapi.jar

### <span id="page-2-0"></span>Zugehörige Informationen

- [Anmeldung beim Agenten-Desktop fehlgeschlagen Device Association-Problem](//www.cisco.com/en/US/products/sw/custcosw/ps1846/products_tech_note09186a0080223b87.shtml?referring_site=bodynav)
- [Agent konnte sich nicht beim Cisco Agent Desktop anmelden](//www.cisco.com/en/US/products/sw/voicesw/ps556/products_tech_note09186a00801786cb.shtml?referring_site=bodynav)
- [Anmeldung beim Cisco Agent Desktop mit einem Novell Client nicht möglich](//www.cisco.com/en/US/products/sw/custcosw/ps1846/products_tech_note09186a0080204a1f.shtml?referring_site=bodynav)
- [Cisco Agent Desktop Beschädigte Lizenzdatei](//www.cisco.com/en/US/products/sw/custcosw/ps1001/products_tech_note09186a008014322b.shtml?referring_site=bodynav)
- [Technischer Support Cisco Systems](//www.cisco.com/cisco/web/support/index.html?referring_site=bodynav)